# <sup>V</sup>**数据可视化 实践课02**

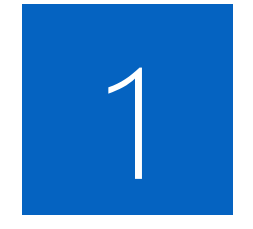

# **Web服务器**

### Web服务器

因载入其他文件的需要(图片、csv、json等文件), 需针对**存有网站文件的本地文件夹**启动一个Web服务 建立Web服务的方式有多种,练习时建议使用Python3启动Web服务:

1. Windows

- Python2: python -m SimpleHTTPServer
- **Python3**: python -m http.server
- IIS
- Apache
- Mac/Ubuntu
	- Python2: python -m SimpleHTTPServer
	- **Python3**: python -m http.server
	- Apache

### **练习1-1 (使用Python启动Web服务)**:

- 1. 在控制台里进入网页文件的文件夹
- 2. 输入: python -m http.server (假设安装的是python3)
- 3. 通过http://localhost:8000访问网页
- 4. 如需自定义端口,命令可改为: python -m http.server 8000

**注意**:如遇到修改代码后网页内容不更新,请尝试清浏览器缓存或改变端口

### Web服务器

### **练习1-2 (使用Visual Studio Code的Live Server启用Web服务)**:

#### 1. 安装Live Server插件

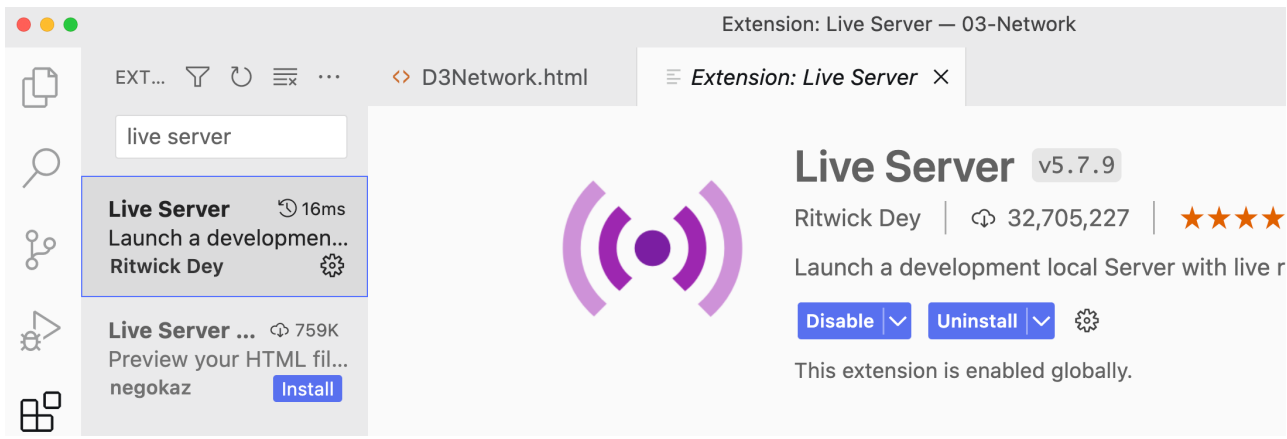

#### 4. 浏览器中查看结果

#### 2. 打开代码文件夹

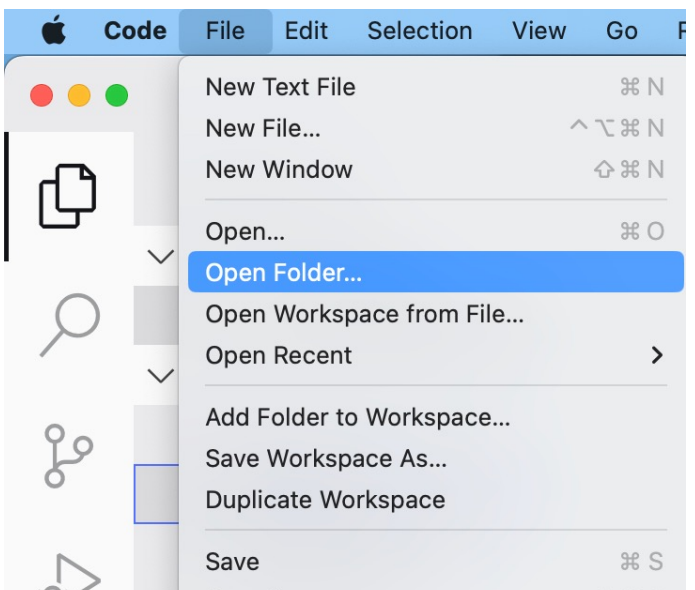

#### 3. 选中html文件,点击右下角Go Live按钮

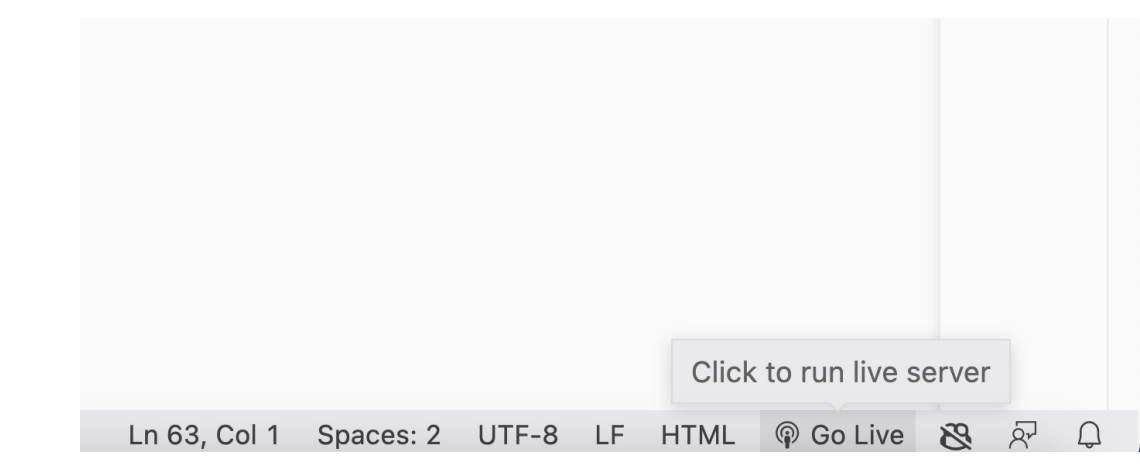

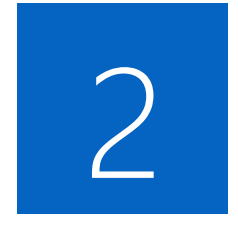

# **载入文件**

### 载入文件

使用d3库的d3.csv功能载入csv文件(多个监测点监测到的 <script src="d3.v3.min.js"></script>

<script type="text/javascript"> [d3.csv\("02-AQIData.csv", function\(data\) {](http://chenhui.li/courses/datavis2024/02-Example.zip)

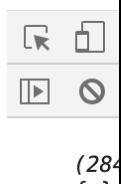

}); </script>

166

练习2: 执行代码, 在浏览器的控制台中输出空气质量 参考代码可在此地址下载: http://chenhui.li/courses/datavis2024/02-Example.zip

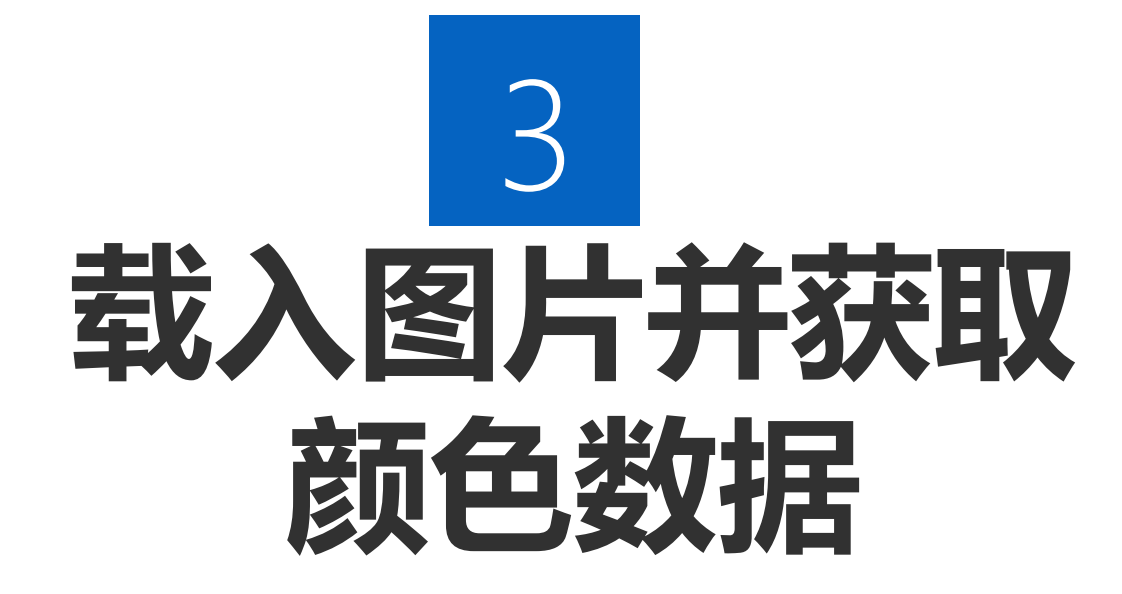

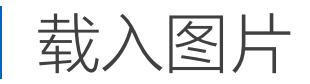

var img = new Image(); img.src = 'images/01.jpg'; var context = document.getElementById('myCanvas').getContex context.drawImage(img, 0, 0);

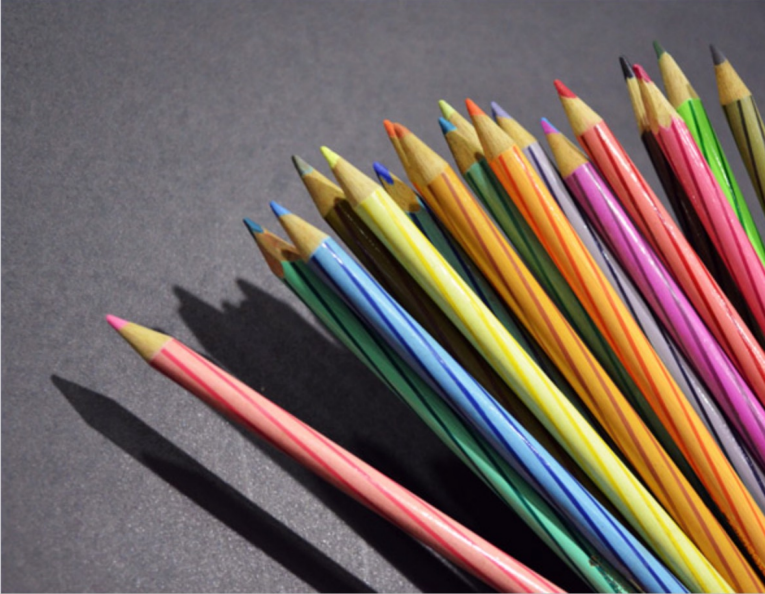

**练习3**: 1. 在网页中绘制两张图片:05.jpg和06.jpg 2. 在浏览器控制台输出05.jpg图片某个像素点的颜色值 示例代码: http://chenhui.li/courses/datavis2024/02-Exam

# 图片像素颜色的 **可视化 (课程课后大作业)**

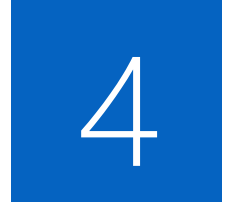

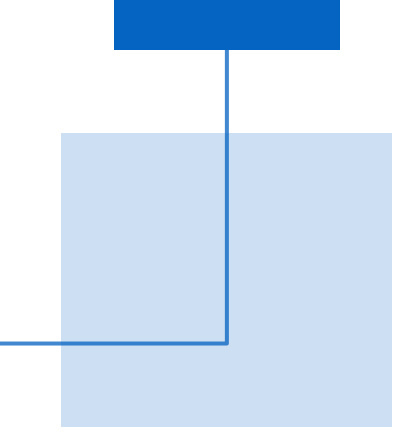

**课程作业**: 基于已完成的练习,实现一个图片颜色的可视化页面,基本功能 要求如下:

- 1. 对图片中的像素颜色进行聚类,类的数量K可在代码中指定(聚类算法可使用k-means 等, 聚类算法尽可能自己实现);
- 2. 须可视化的信息包含2个维度: (1)聚类中心的颜色或类里像素颜色的均值; (2)某 类里像素的数量。
- 3. 选择一种EChart可视化样式对聚类结果进行展示,可使用柱状图、饼图等。

## **进阶功能(不强制要求)**:

- 1. 可交互式选择不同的图片;
- 2. 可切换可视化样式(例如,可在饼图柱状图等图表间切换);
- 3. 其他功能

### | K-means聚类步骤·

K-means

随机产生K个中心位置

将每个数据点归为距离最近的中心位置所属的类

- 根据新的类别划分重新计算中心位置
- 回到第二步,直到满足一定约束

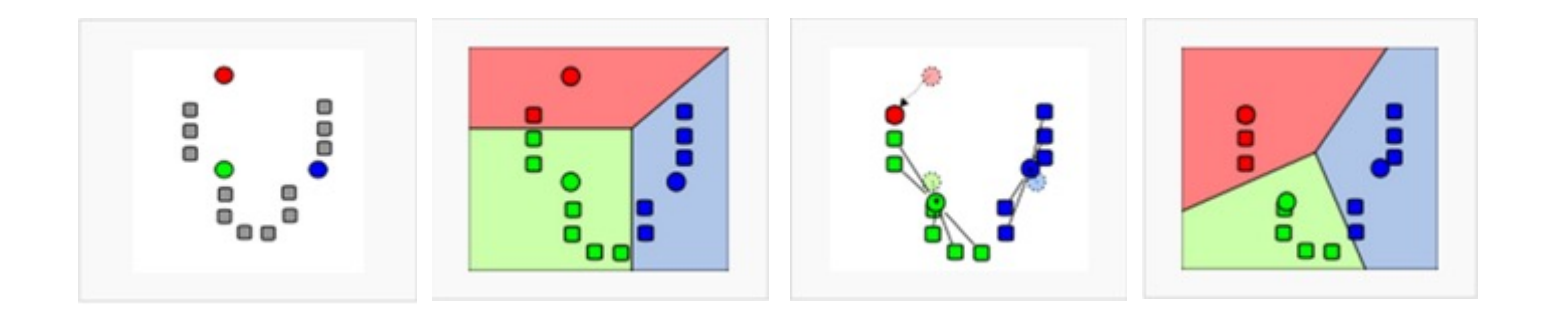

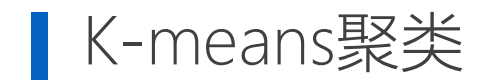

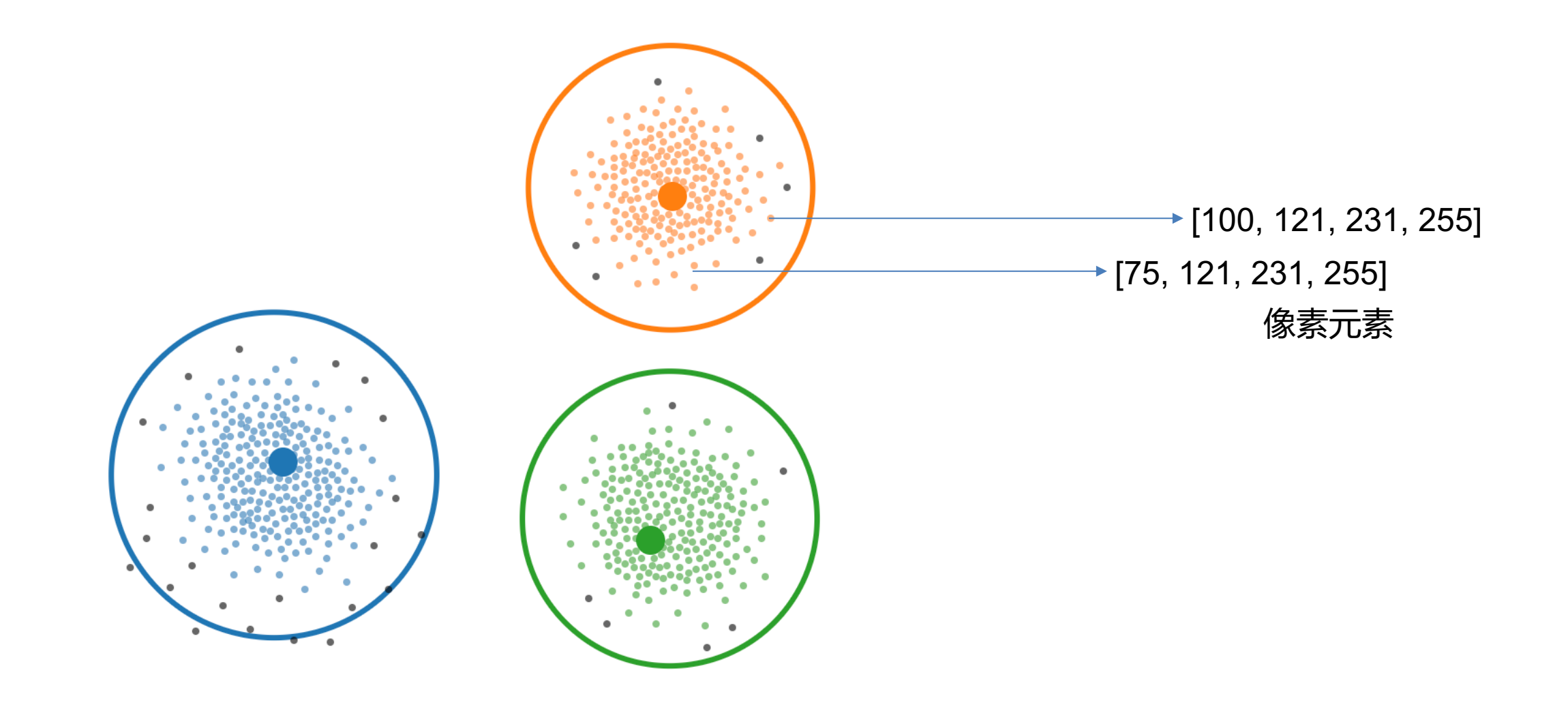

## **课程课后大作业提交方式及截止时间**

## 作业请以"学号+姓名"命名,打包为zip文件(注意不要用rar格式)

## 上传到超星泛雅平台课程作业栏目

## 作业提交截止时间为**04月05日晚11:59**

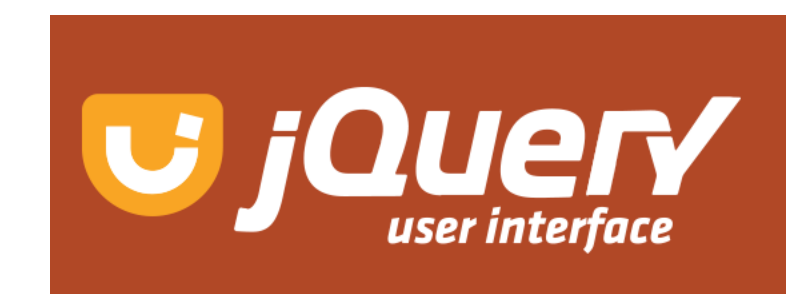